## **Gestione fiscale - Modificare una fattura già emessa**

*di* 

Pagina web della guida: [http://wiki.scuolasemplice.it/amministrazione/gestione-fiscale/modificare-una](http://wiki.scuolasemplice.it/amministrazione/gestione-fiscale/modificare-una-fattura-gia-emessa/)[fattura-gia-emessa/](http://wiki.scuolasemplice.it/amministrazione/gestione-fiscale/modificare-una-fattura-gia-emessa/)

Per modificare la descrizione di una fattura emessa, navigare su **Gestione fiscale** *? Fatture / Note di credito? Modifica* e cliccare l'opzione *Modifica attributi Fattura* sulla riga della fattura specifica. Quindi cliccare l'icona blu di modifica sulla prima riga:

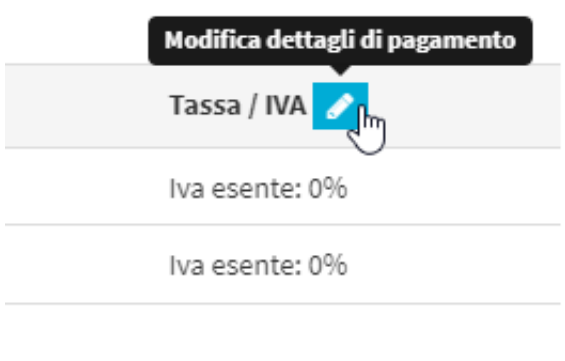

Ora il sistema renderà modificabili tutti i parametri della Fattura:

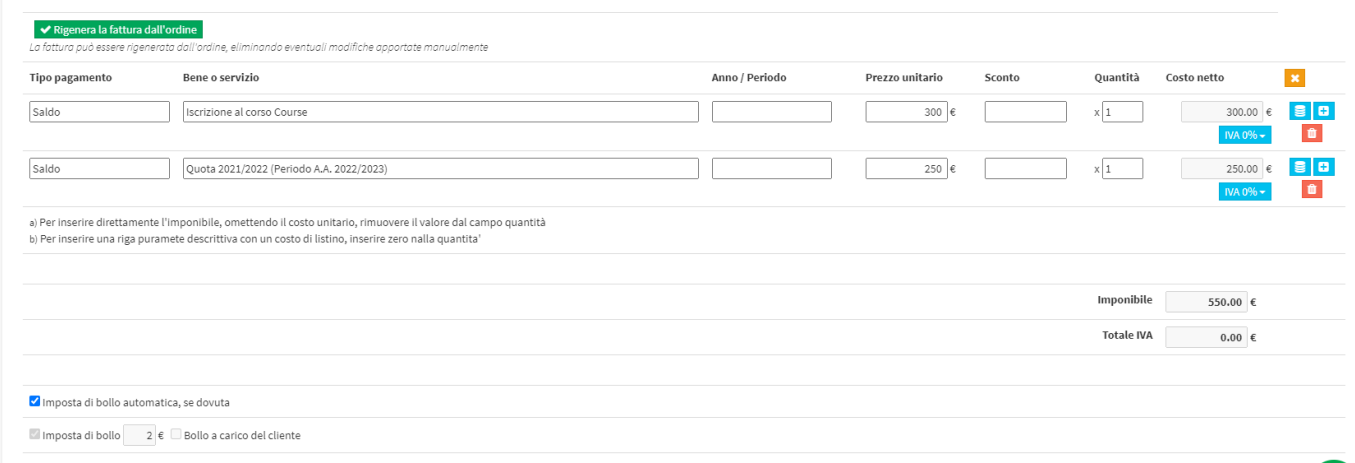

Le voci modificabili saranno le seguenti:

- *Tipo di pagamento:* Di default sarà presente "Acconto" o "Saldo"
- *Bene o servizio:* Il nome del Bene o Servizio acquistato
- *Anno/Periodo:* Anno di Riferimento
- *Prezzo unitario:* Prezzo del singolo Bene acquistato
- *Sconto:* Lo sconto unitario valido sul prezzo del singolo bene. L'importo viene sottratto dal totale
- *Quantità:* Quantità di Beni acquistati
- *Costo netto:* Il costo totale della riga del Bene (calcolata in automatico e non modificabile)

Tramite il pulsante dell'icona "+" sarà possibile aggiungere righe di Pagamento alla Fattura:

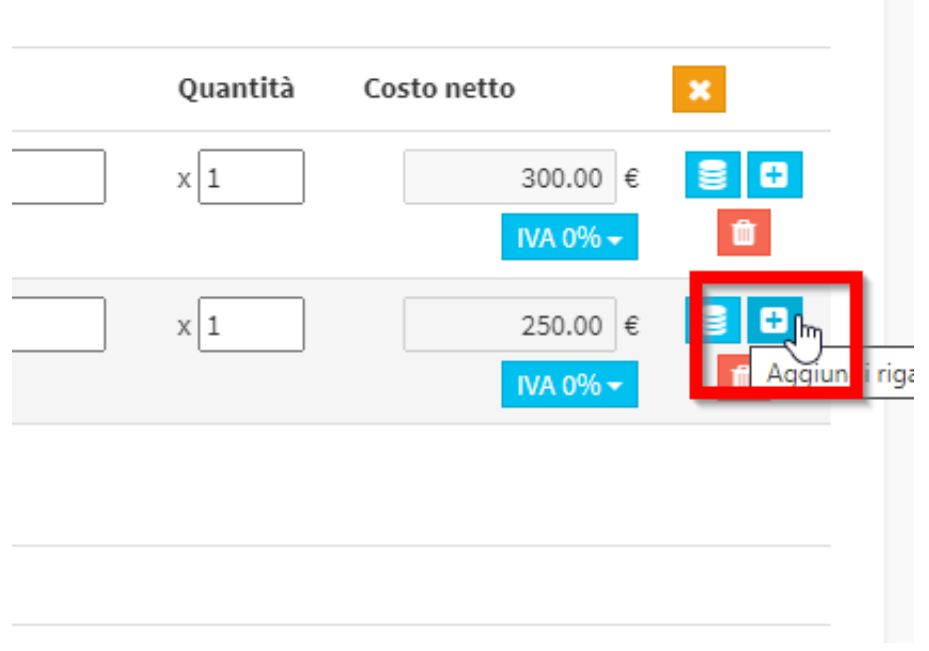

Inoltre in fondo alla Fattura sarà possibile eliminare o modificare il Bollo della Fattura:

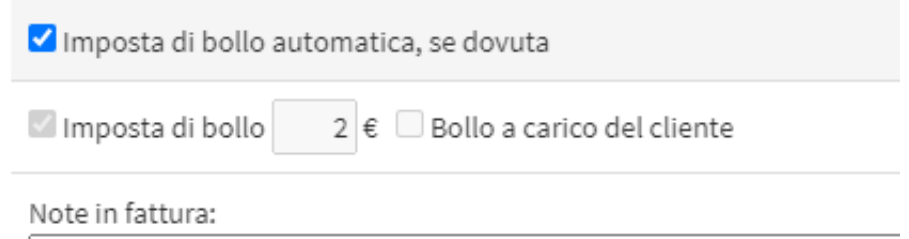

Terminate le modifiche cliccare il tasto *Riemetti fattura* in fondo alla pagina:

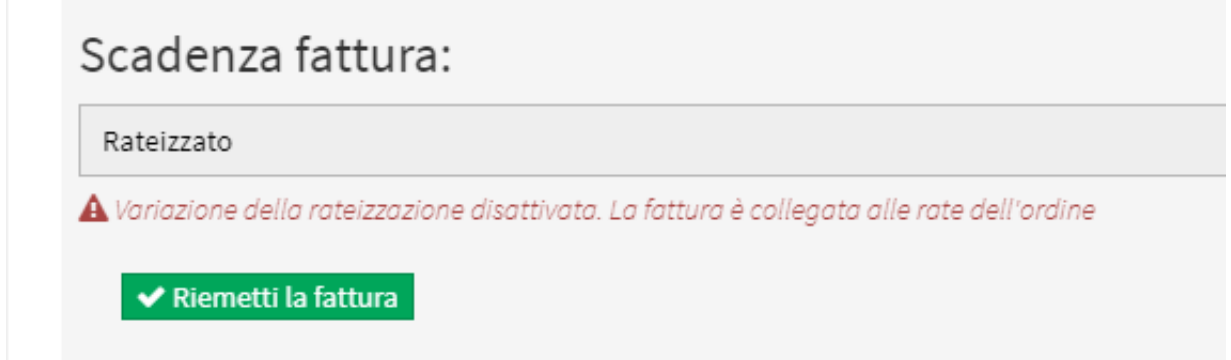

Articoli correlati:

- *Aggiungere Nota ad una Fattura già emessa*
- *Aggiungere Messaggi e Metodi di Pagamento nelle Fatture*
- *Modificare le rate di una fattura già emessa*
- *Configurazione del bollo ed eventuale modifica/eliminazione*
- *Modificare il destinatario di una fattura emessa*
- *Modificare il metodo di pagamento di una fattura emessa*

Questa guida è tratta dalla Wiki di ScuolaSemplice.

ScuolaSemplice è una soluzione **BLUCLOUD SRL** - P.IVA 02176700512 © 2017 Tutti i diritti riservati.